How can you setup Google search console with your website ?

1) **first go to google.com and search "google search console"**

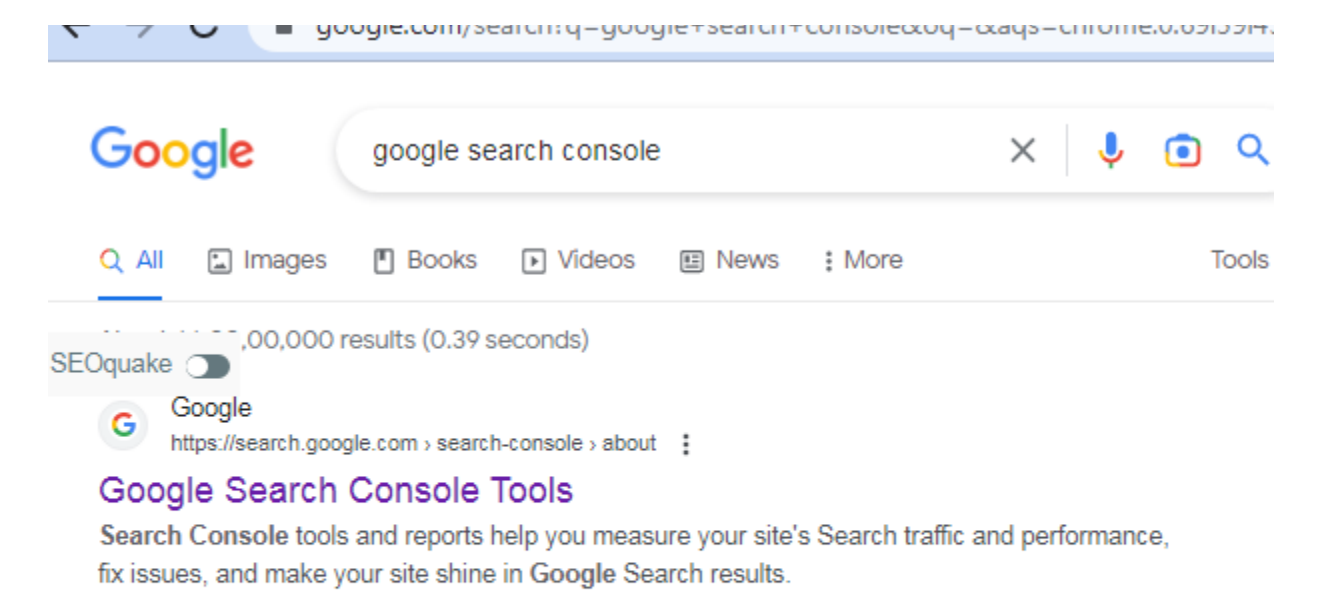

https://search.google.com > search-console :

### Sign in - Google Search Console

Use Search Console to monitor Google Search results data for your properties.

Department of the country

2)click on start now as shown below

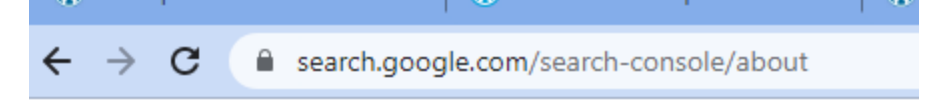

**Google Search Console** 

# Improve your performance on **Google Search**

Search Console tools and reports help you measure your sit Search traffic and performance, fix issues, and make your s shine in Google Search results

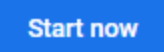

3)click on url prefix as shown below here enter your domain name .

# Select property type

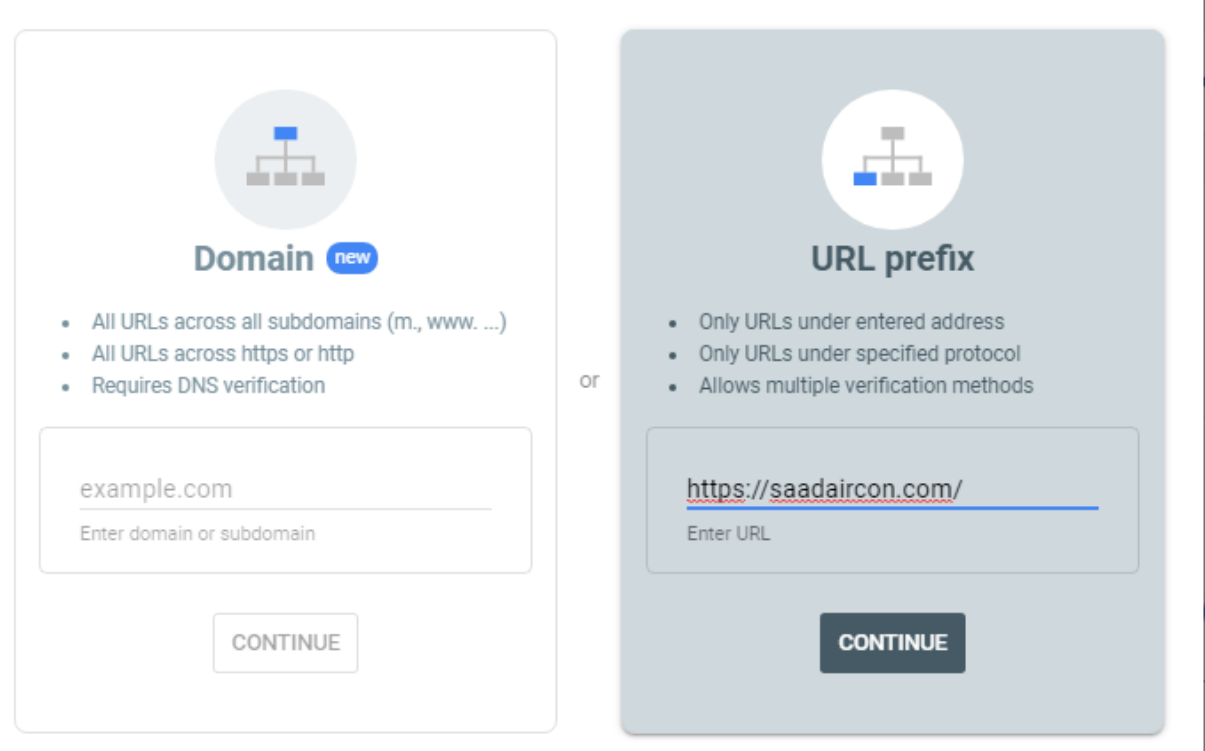

After it click on continue.

4) now you will see to download html verification file as shown below download it

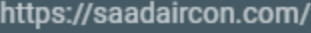

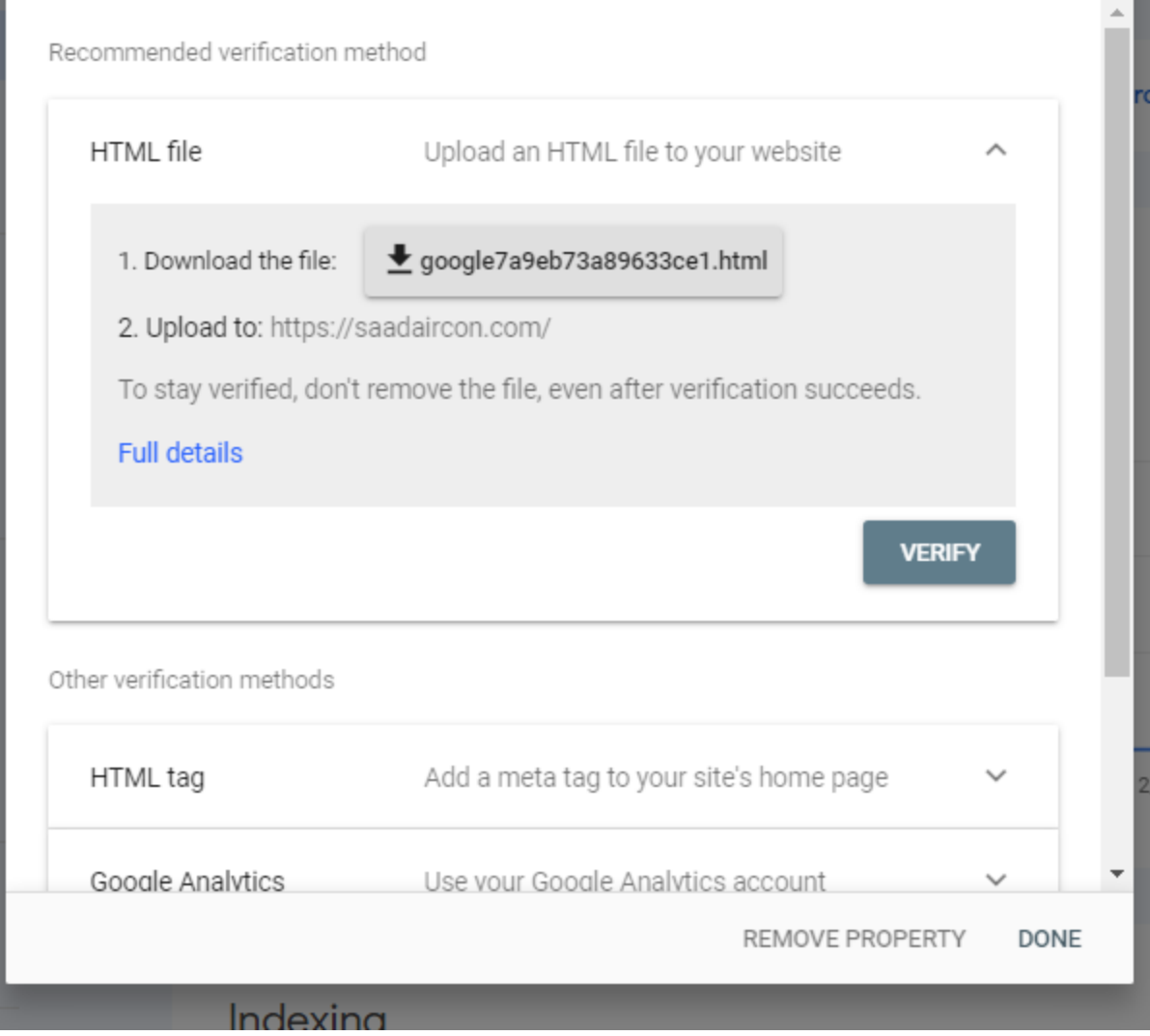

## 5) after download you will see like following shown.

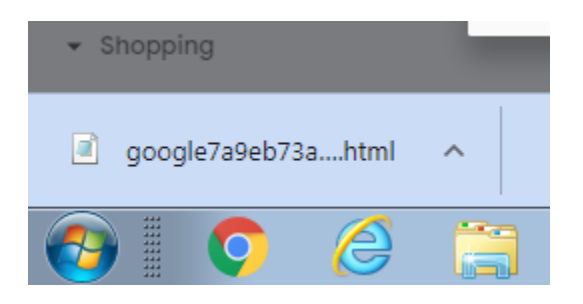

After downloading your html verification file go to your hosting cpanel and Go to your file manger as shown below

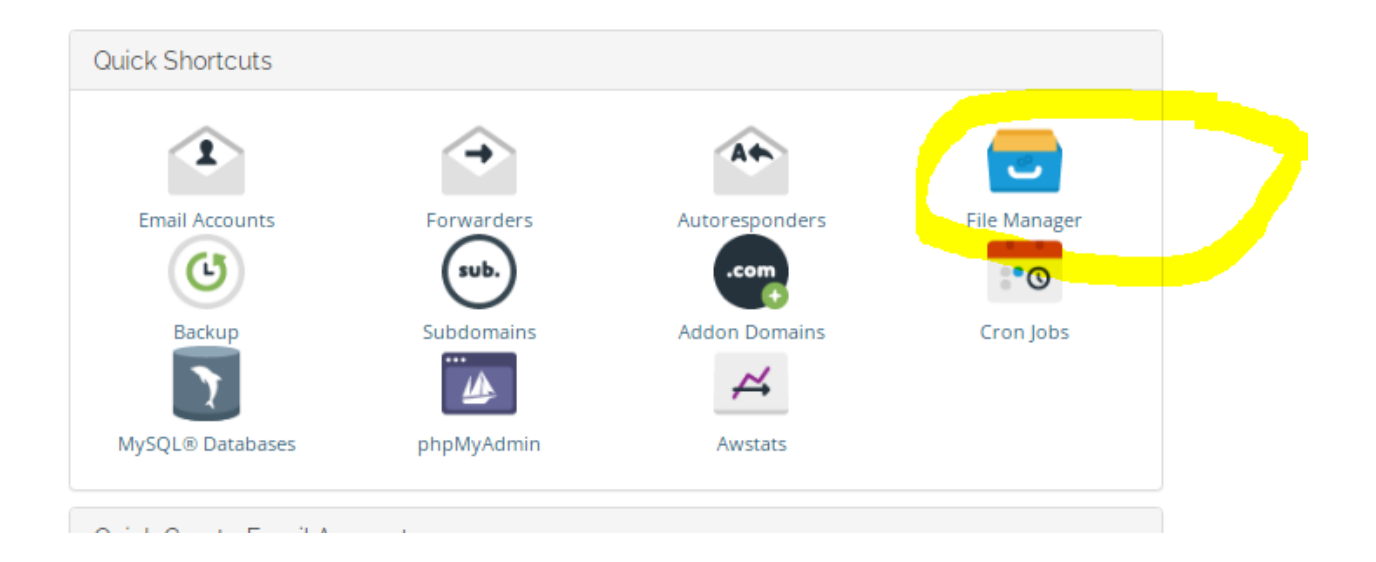

7) Go to **public\_html** folder which is main folder of your hosting panel. As shown below.

6)

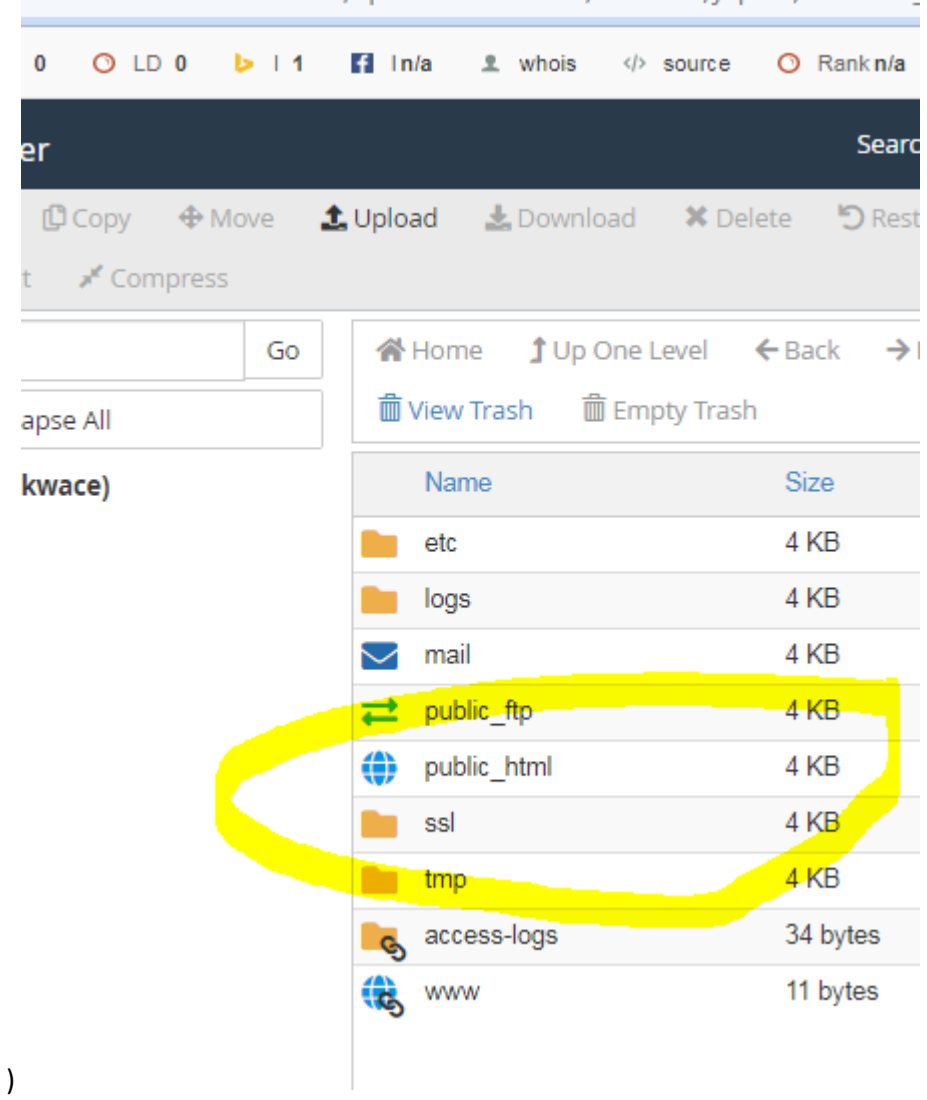

ds23.dnsloader.com:2083/cpsess19934/3254/frontend/jupiter/filemanac

8)open public\_html and click on upload as shown below.

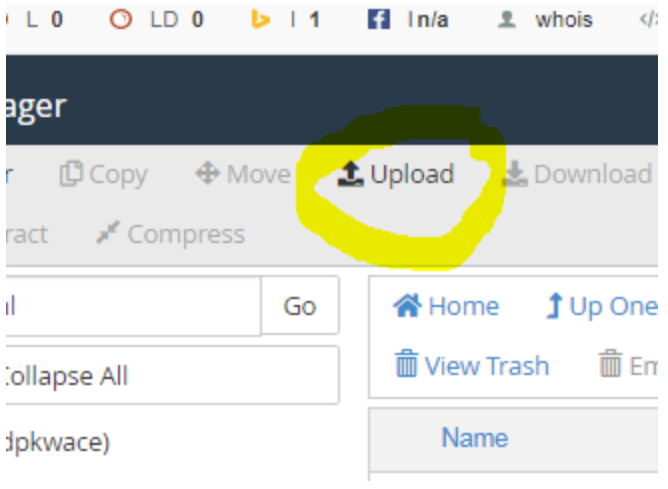

#### 9) choose your html verification file which you have downloaded from search console.

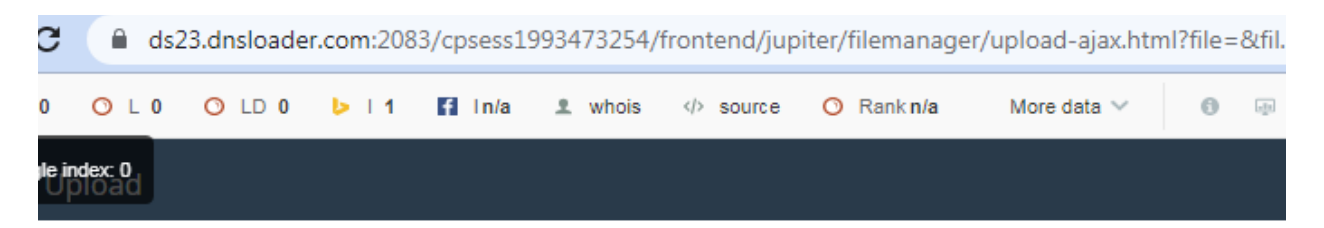

# Select the file you want to upload to "/home/odpkwace/public\_html".

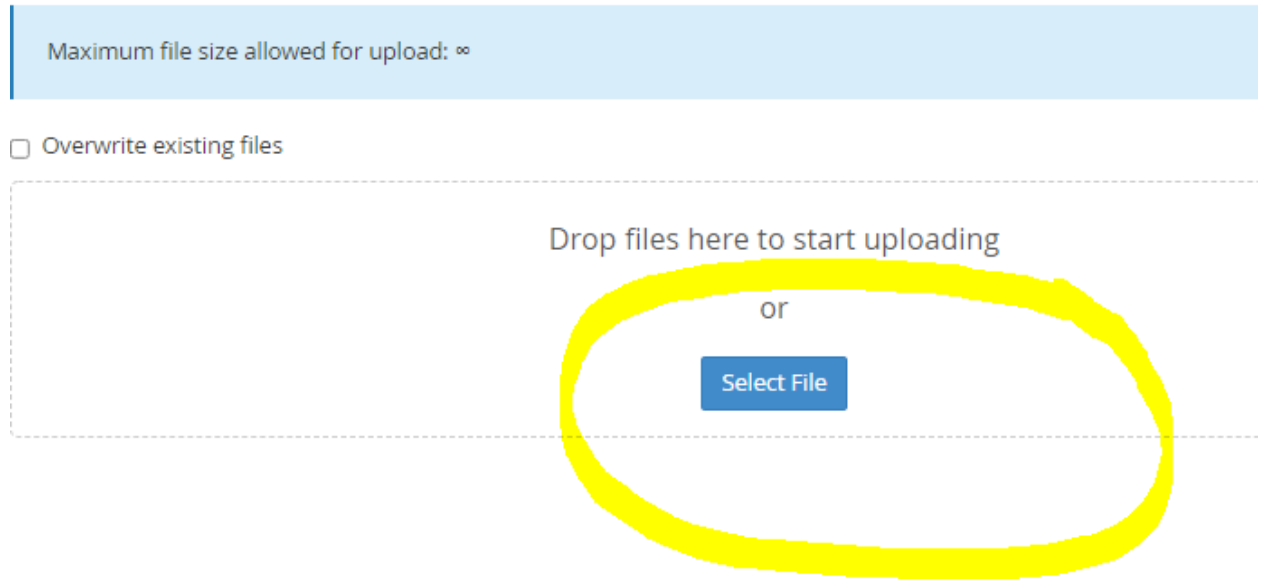

10) choose file html verfication file as shwon below.

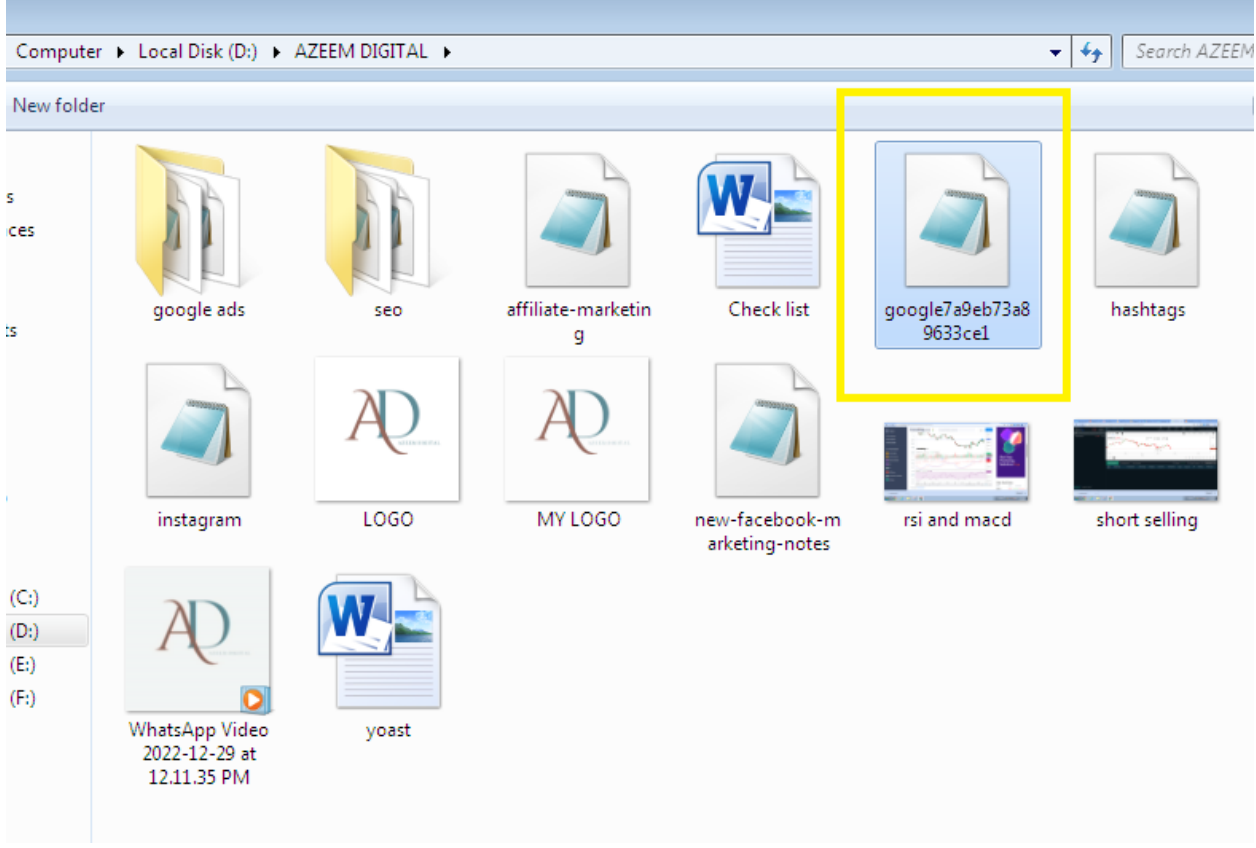

11) after uploading you will see like this as shown below.

# r riie opioau Select the file you want to upload to "/home/odpkwace/public\_html". Maximum file size allowed for upload: ∞  $\Box$  Overwrite existing files

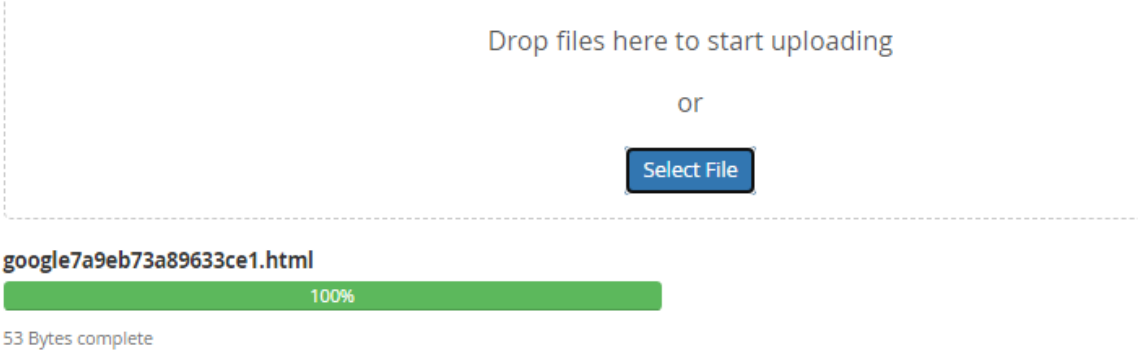

12) now after successfully uploading go to your search console and click on verify as shown below.

## Click on verify

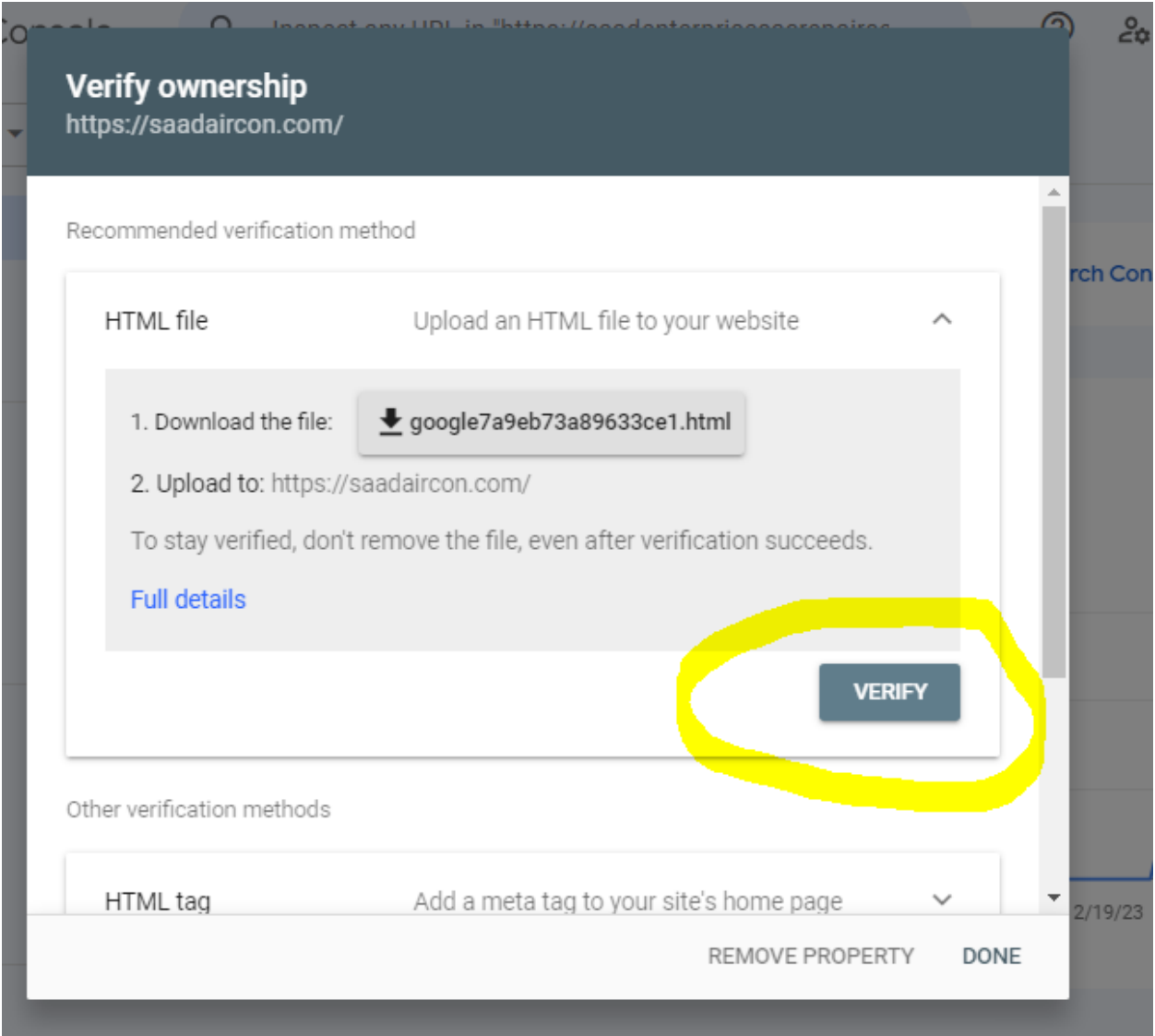

## 13) after click on verify you will see following

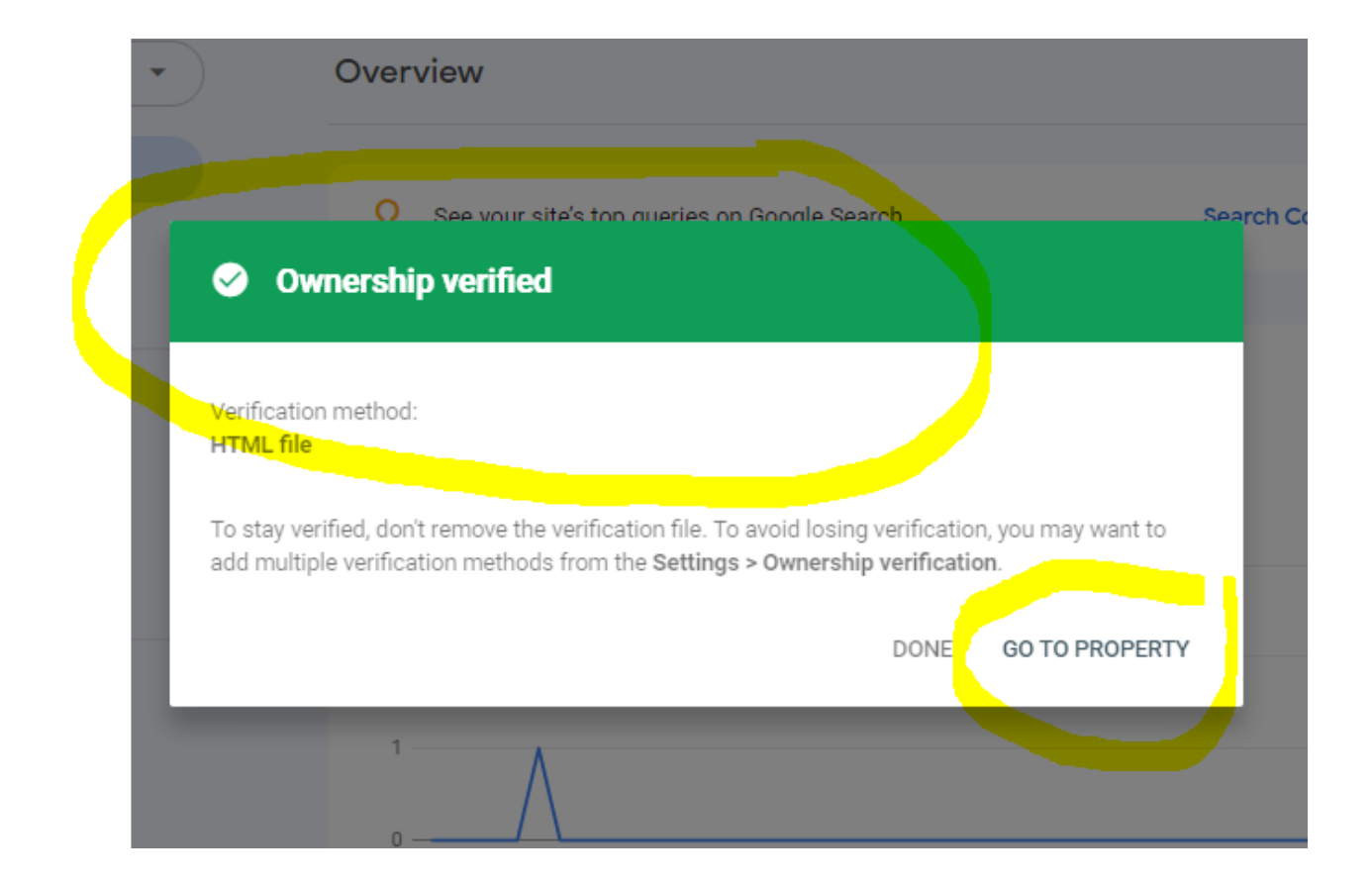